# epati

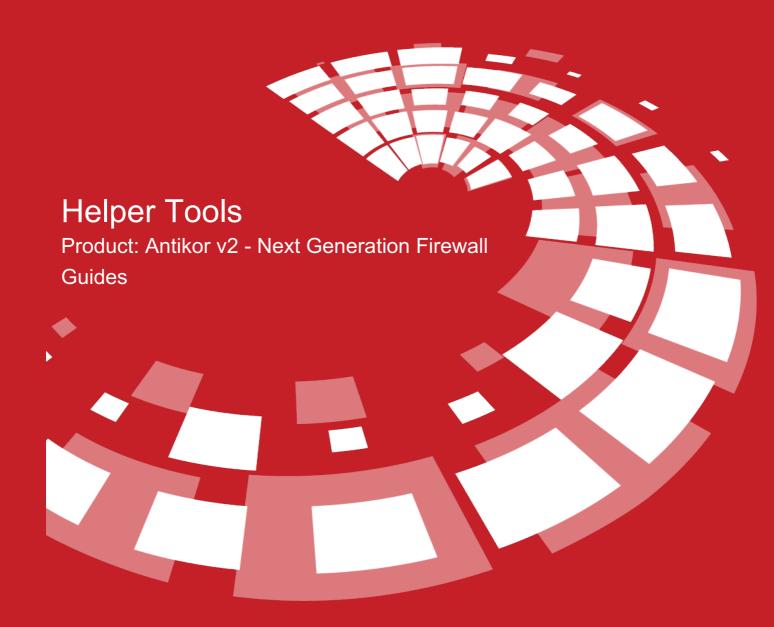

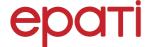

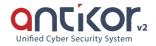

# **Helper Tools**

### **Ping**

An IP can be pinged either from the local network or from the internet. If there is no ICMP prohibition, this IP address will return a response. In this way, it can be understood that the computer with that IP address is turned on.

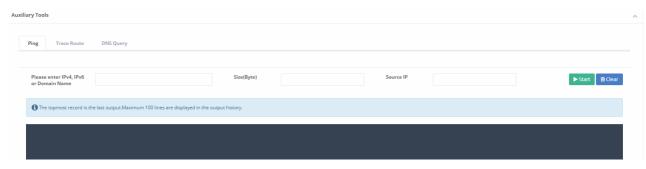

| FIELD                               | DESCRIPTION                    |
|-------------------------------------|--------------------------------|
| Enter IPv4, IPv6, or Domain<br>Name | Enter IP address to be pinged. |

## **Trace Route**

It shows which routers and what IP addresses were passed through over the internet to access a destination IP address. If there is a problem in the Internet connection or any external IP address, it can be understood from this utility after which IP address no response has been received.

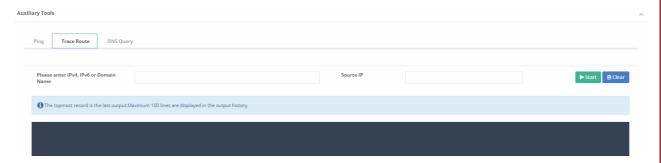

| FIELD                               | DESCRIPTION                 |
|-------------------------------------|-----------------------------|
| Enter IPv4, IPv6, or Domain<br>Name | Enter address to be traced. |

### **DNS Lookup**

Whether you type in a DNS IP address or a domain name, it is possible to retrieve Address, Mail Exchanger and Name Server information.

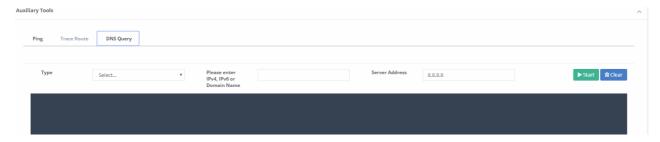

| FIELD                            | DESCRIPTION                                                          |
|----------------------------------|----------------------------------------------------------------------|
| Туре                             | Choose one of DNS record types.                                      |
| Enter IPv4, IPv6, or Domain Name | Enter address to be looked up.                                       |
| Server Address                   | Enter address of the nameserver where the lookup is to be performed. |

ePati Cyber Security Technologies Inc. Mersin Universitesi Ciftlikkoy Kampusu Teknopark Idari Binasi Kat: 4 No: 411 Zip Code: 33343 Yenisehir / MERSIN / TURKIYE

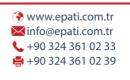

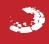